## <span id="page-0-0"></span>Bilgi Bankasında Nasıl Makale Oluşturulur?

Bu bölümde makalenin neyi anlattığı ile ilgili detaylı bilgi verilmelidir.

Örneğin: Bu makale nasıl bilgi bankası makalesi oluşturulacağı ve nelere dikkat edilmesi gerektiği ile ilgili bilgiler içermektedir.

- Makale oluşturabilmek için öncelikle Bilgi Bankasında Yazar olmalısınız. Nasıl yazar olabileceğinizle ilgili bilgiye [Nasıl Yazar](https://belge.pardus.org.tr/pages/viewpage.action?pageId=10030270)  [Olurum?](https://belge.pardus.org.tr/pages/viewpage.action?pageId=10030270) makalesinden ulaşabilirsiniz.
- Yeni bir bilgi bankası makalesi oluşturmak için öncelikle [Pardus Yardım Masası Bilgi Bankası](https://belge.pardus.org.tr/display/PYMBB) anasayfasında olduğunuza emin olmalısınız. Çünkü yeni bir makale oluşturduğunuzda oluşturduğunuz makale mevcut bulunduğunuz sayfanın altına eklenmektedir. Özellikle bir sayfanın altına makale eklemek istemiyorsanız anasayfada iken makaleninize oluşturmalısınız.
- Oluştur butonunun yanındaki **basılır ve "Nasıl makalesi" seçilir.**

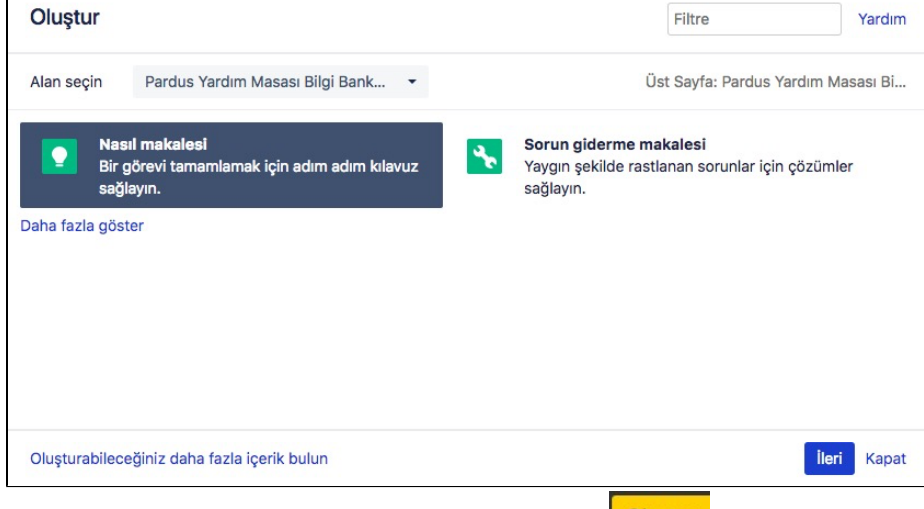

- Bu bir taslak sayfanın açılmasını sağlar. Eğer 3 nokta yerine butonuna basarsanız karşınıza boş bir sayfa gelecektir, bu durumda şablonda yer alan makrolar olmayacağı için onları kendiniz hazırlamanız gerekecektir. Hazırladığınız makale şablonlara uygun olmadığı için yayından kaldırılması yada moderatörlerin düzeltme talep etmesi gibi durumlar oluşabilir.
- Eğer bir sorunun çözümü yada kurulum vb. bir konuyu anlatıyorsanız mutlaka adım adım ekran görüntülerine yer vererek anlatımı gerçekleştirmeniz gerekmektedir. Anlattığınız adımları tekrarlayan başka bir kullanıcı aynı sonuca ulaşabilmelidir. Makale içerisindeki kullanılacak hitap dili, makaleyi daha sonra okuyacak kişiler düşünülerek genele hitap edilecek şekilde
- olacaktır. Dokümanlar tamamen kendinize ait dokümanlar olmalı farklı sitelerde yer alan yönergelerin yada çözümlerin olduğu gibi
- aktarıldığı makaleler olmamalıdır.
- Hazırlanan dokümanlarda telif haklarınınkorunmasın oldukça önemli veriyoruz bu yüzden makalelerinizi hazırlarken bu konuya özellikle dikkat etmenizi rica ediyoruz.
- Makalede kullanılan bilgiler, uygulamalar, resimler farklı kaynaklardan alınıyor ise mutlaka referans verilmelidir.
- Makale içerisinde Pardus projesi ile bağlantısı olmayan farklı site, ürün, hizmet vb. kaynaklara referans verilirken haksız rekabeti önleyecek şekilde mümkün olduğunca genel ifadeler kullanılmalı, konunun iyi anlaşılması için bu tarz referansların somut olarak örneklenmesi gerekli ise, mümkün olduğu sürece 1'den çok (örneğin en yaygın kullanılan ve birbirinden bağımsız 3 farklı kaynak gibi) örneğe referans verilmeli ve seçime yönelik nihai karar sorumluluğunun kullanıcıda olduğunu vurgulayacak notlar eklenmelidir. Bu tarz kaynaklara referanslar verilirken imkanlar dahilinde elde edilebilen bilgiler doğrultusunda aşağıdaki hususlar gözetilmeye çalışılmalıdır:
	- a. Kaynağın özgür/açık kaynak kodlu yazılımlar ile sağlanıyor olmalıdır.
	- b. Kaynağın Pardus/Debian/Linux ile uyumlu olduğunu deklare etmesi veya bunun amaca yönelik test edilmiş olmalıdır. c. Kaynağın platform (işletim sistemi, tarayıcı, ara katman yazılımı vb.) bağımız olduğunu deklare etmesi veya bunun test edilmiş olmalıdır.
	- d. Kaynağın kullanıcıya ilave maliyet oluşturmamalıdır.
- Hazırlanan makalenin hangi PARDUS sürüm yada sürümleri üzerinde sorunsuz olarak çalıştığı mutlaka belirtilmelidir.
- Makale içerisinde kullanılan görsellerin boylarının birbiri ile uyumlu olmasına özen gösterilmelidir. Mümkün olduğunca aynı büyüklüklerde görseller kullanılmalıdır. bir görseli eklemek için sayfanın üzerine sürükleyip bırakmanız yeterlidir. Eklediğiniz görselin üzerine tıklayarak büyüklüğünü ayarlayabilir, etrafında çerçeve olmasını sağlayabilir yada üzerine tıklanınca gitmesi için bağlantı ekleyebilirsiniz.
- Makalenizde bir noktaya bilgiye yer verecekseniz aşağıdaki kutuyu kopyalayıp istediğiniz yere yapıştırıp üzerine tıklayarak istediğiniz metni içerisine yazabilirsiniz.

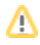

Eğer bir kod bloğuna yer vereceksiniz aşağıdaki kod bloğu makrosunu kullanınız. Böylece tüm makalelerdeki kod blokları aynı görünecektir.

## Kod Bloğu

 $^{\circ}$ 

<Kullancnn dorudan kullanaca komutlar yada kod betiklerine bu blok içerisinde yer veriniz.>

- Ek bilgi vermek istiyorsanız aşağıdaki kutuyu kullanabilirsiniz.
- Makaleyi bitirdiğinizde yayınla butonuna tıklayarak tüm kullanıcıların yazdığınız makaleyi görmesini sağlayabilirsiniz.
- Hazırladığınız makaleye konusuyla ilişkili olarak etiket verirseniz bu konuyla benzer etikete sahip diğer makalelerin altında ilişkili makale olarak gösterilecektir.

## İlişkili makaleler

- [Bilgi Bankasında Nasıl Makale Oluşturulur?](#page-0-0)
- [Nasıl Yazar Olurum?](https://belge.pardus.org.tr/pages/viewpage.action?pageId=10030270)